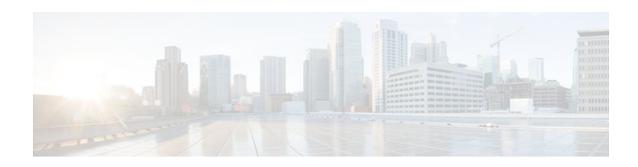

# **RSVP Aggregation**

#### Last Updated: December 9, 2011

The RSVP Aggregation feature allows the Resource Reservation Protocol (RSVP) state to be reduced within an RSVP/DiffServ network by aggregating many smaller reservations into a single, larger reservation at the edge.

- Finding Feature Information, page 1
- Prerequisites for RSVP Aggregation, page 1
- Restrictions for RSVP Aggregation, page 2
- Information About RSVP Aggregation, page 3
- How to Configure RSVP Aggregation, page 6
- Configuration Examples for RSVP Aggregation, page 24
- Additional References, page 29
- Feature Information for RSVP Aggregation, page 30
- Glossary, page 31

## **Finding Feature Information**

Your software release may not support all the features documented in this module. For the latest feature information and caveats, see the release notes for your platform and software release. To find information about the features documented in this module, and to see a list of the releases in which each feature is supported, see the Feature Information Table at the end of this document.

Use Cisco Feature Navigator to find information about platform support and Cisco software image support. To access Cisco Feature Navigator, go to www.cisco.com/go/cfn. An account on Cisco.com is not required.

## **Prerequisites for RSVP Aggregation**

You must configure at least two aggregating nodes (provider edge [PE] devices), one interior node (provider [P] device) and two end user nodes (customer edge [CE] devices) within your network.

You must configure your network to support the following Cisco IOS features:

- RSVF
- Class Based Weighted Fair Queuing (CBWFQ)

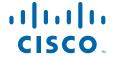

RSVP Scalability Enhancements

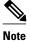

You configure these features because Cisco IOS Release 12.2(33)SRC supports control plane aggregation only. Dataplane aggregation must be achieved by using the RSVP Scalability Enhancements.

## **Restrictions for RSVP Aggregation**

#### **Functionality Restrictions**

The following functionality is not supported:

- · Multilevel aggregation
- Multiple, adjacent aggregation regions
- Dynamic resizing of aggregate reservations
- Policing of end-to-end (E2E) reservations by the aggregator
- · Policing of aggregate reservations by interior routers
- Differentiated Services Code Point (DSCP) marking by the aggregator
- Equal Cost Multiple Paths (ECMP) load-balancing within the aggregation region
- RSVP Fast Local Repair in case of a routing change resulting in a different aggregator or deaggregator, admission control is performed on E2E PATH refresh
- Multicast RSVP reservations
- RSVP policy servers including Common Open Policy Server (COPS)
- Dataplane aggregation

The following functionality is supported:

- Multiple, non-adjacent aggregation regions
- Control plane aggregation

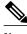

Note

RSVP/DiffServ using CBWFQ provides the dataplane aggregation.

#### **Configuration Restrictions**

- Sources should not send marked packets without an installed reservation.
- Sources should not send marked packets that exceed the reserved bandwidth.
- Sources should not send marked packets to a destination other than the reserved path.
- All RSVP capable routers within an aggregation region regardless of role must support the aggregation feature to recognize the RFC 3175 RSVP message formats properly.
- E2E reservations must be present to establish dynamic aggregates; aggregates cannot be established manually.
- Aggregates are established at a fixed bandwidth regardless of the number of current E2E reservations being aggregated.
- Aggregators and deaggregators must be paired to avoid blackholing of E2E reservations because of dynamic aggregate establishment.

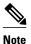

Blackholing means that the reservation is never established. If an E2E reservation crosses from an exterior to an interior interface, the E2E reservation turns into an RSVP-E2E-IGNORE protocol packet. If there is no corresponding deaggregator, a router where this RSVP-E2E-IGNORE reservation crosses an interior to an exterior interface, then the RSVP-E2E-IGNORE reservation is never restored to an E2E reservation. The RSVP-E2E-IGNORE reservation eventually reaches its destination, which is the RSVP receiver; however, the RSVP receiver does not know what to do with the RSVP-E2E-IGNORE reservation and discards the packet.

# Information About RSVP Aggregation

- Feature Overview of RSVP Aggregation, page 3
- Benefits of RSVP Aggregation, page 6

### **Feature Overview of RSVP Aggregation**

- High Level Overview, page 3
- How Aggregation Functions, page 3
- Integration with RSVP Features, page 6

### **High Level Overview**

The establishment of a single RSVP reservation requires a large amount of resources including memory allocated for the associated data structures, CPU for handling signaling messages, I/O operations for datapath programming, interprocess communication, and signaling message transmission.

When a large number of small reservations are established, the resources required for setting and maintaining these reservations may exceed a node's capacity to the point where the node's performance is significantly degraded or it becomes unusable. The RSVP Aggregation feature addresses this scalability issue by introducing flow aggregation.

Flow aggregation is a mechanism wherein RSVP state can be reduced within a core router by aggregating many smaller reservations into a single, larger reservation at the network edge. This preserves the ability to perform connection admission control on core router links within the RSVP/DiffServ network while reducing signaling resource overhead.

### **How Aggregation Functions**

Common segments of multiple end-to-end (E2E) reservations are aggregated over an aggregation region into a larger reservation that is called an aggregate reservation. An aggregation region is a connected set of nodes that are capable of performing RSVP aggregation as shown in the figure below.

Figure 1 RSVP Aggregation Network Overview

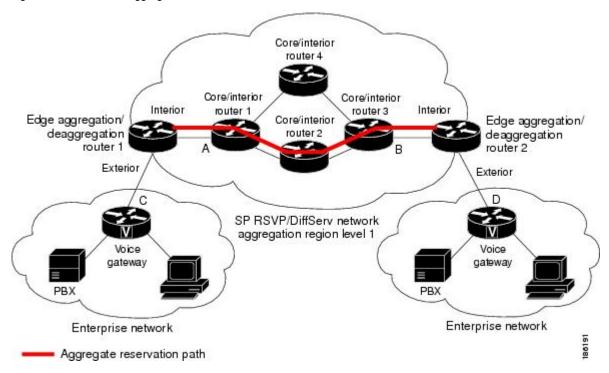

There are three types of nodes within an aggregation region:

- Aggregator--Aggregates multiple E2E reservations.
- Deaggregator--Deaggregates E2E reservations; provides mapping of E2E reservations onto aggregates.
- Interior--Neither aggregates or deaggregates, but is an RSVP core router that understands RFC 3175 formatted RSVP messages. Core/interior routers 1 through 4 are examples shown in the figure above.

There are two types of interfaces on the aggregator/deaggregator nodes:

- Exterior interface--The interface is not part of the aggregate region.
- Interior interface--The interface is part of the aggregate region.

Any router that is part of the aggregate region must have at least one interior interface and may have one or more exterior interfaces. Depending on the types of interfaces spanned by an IPv4 flow, a node can be an aggregator, a deaggregator, or an interior router with respect to that flow.

• Aggregate RSVP DiffServ Integration Topology, page 4

#### **Aggregate RSVP DiffServ Integration Topology**

RSVP aggregation further enhances RSVP scalability within an RSVP/DiffServ network as shown in the figure above by allowing the establishment of aggregate reservations across an aggregation region. This allows for aggregated connection admission control on core/interior router interfaces. Running RSVP on the core/interior routers allows for more predictable bandwidth use during normal and failure scenarios.

The voice gateways are running classic RSVP, which means RSVP is keeping a state per flow and also classifying, marking, and scheduling packets on a per-flow basis. The edge/aggregation routers are running

RSVP with scalability enhancements for admission control on the exterior interfaces connected to the voice gateways and running RSVP aggregation on the interfaces connected to core/interior routers 1 and 3. The core/interior routers in the RSVP/DiffServ network are running RSVP for the establishment of the aggregate reservations. The edge and core/interior routers inside the RSVP/DiffServ network also implement a specific per hop behavior (PHB) for a collection of flows that have the same DSCP.

The voice gateways identify voice data packets and set the appropriate DSCP in their IP headers so that the packets are classified into the priority class in the edge/aggregation routers and in core/interior routers 1, 2, 3 or 1, 4, 3.

The interior interfaces on the edge/aggregation/deaggregation routers (labeled A and B) connected to core/interior routers 1 and 3 are running RSVP aggregation. They are performing admission control only per flow against the RSVP bandwidth of the aggregate reservation for the corresponding DSCP.

Admission control is performed at the deaggregator because it is the first edge node to receive the returning E2E RSVP RESV message. CBWFQ is performing the classification, policing, and scheduling functions on all nodes within the RSVP/DiffServ network including the edge routers.

Aggregate reservations are dynamically established over an aggregation region when an E2E reservation enters an aggregation region by crossing from an exterior to an interior interface; for example, when voice gateway C initiates an E2E reservation to voice gateway D. The aggregation is accomplished by "hiding" the E2E RSVP messages from the RSVP nodes inside the aggregation region. This is achieved with a new IP protocol, RSVP-E2E-IGNORE, that replaces the standard RSVP protocol in E2E PATH, PATHTEAR, and RESVCONF messages. This protocol change to RSVP-E2E-IGNORE is performed by the aggregator when the message enters the aggregation region and later restored back to RSVP by the deaggregator when the message exits the aggregation region. Thus, the aggregator and deaggregator pairs for a given flow are dynamically discovered during the E2E PATH establishment.

The deaggregator router 2 is responsible for mapping the E2E PATH onto an aggregate reservation per the configured policy. If an aggregate reservation with the corresponding aggregator router 1 and a DSCP is established, the E2E PATH is forwarded. Otherwise a new aggregate at the requisite DSCP is established, and then the E2E PATH is forwarded. The establishment of this new aggregate is for the fixed bandwidth parameters configured at the deaggregator router 2. Aggregate PATH messages are sent from the aggregator to the deaggregator using RSVP's normal IP protocol. Aggregate RESV messages are sent back from the deaggregator to the aggregator, thus establishing an aggregate reservation on behalf of the set of E2E flows that use this aggregator and deaggregator. All RSVP capable interior nodes process the aggregate reservation request following normal RSVP processing including any configured local policy.

The RSVP-E2E-IGNORE messages are ignored by the core/interior routers, no E2E reservation states are created, and the message is forwarded as IP. As a consequence, the previous hop/next hop (PHOP/ NHOP) for each RSVP-E2E-IGNORE message received at the deaggregator or aggregator is the aggregator or deaggregator node. Therefore, all messages destined to the next or previous hop (RSVP error messages, for example) do not require the protocol to be changed when they traverse the aggregation region.

By setting up a small number of aggregate reservations on behalf of a large number of E2E flows, the number of states stored at core/interior routers and the amount of signal processing within the aggregation region is reduced.

In addition, by using differentiated services mechanisms for classification and scheduling of traffic supported by aggregate reservations rather than performing per aggregate reservation classification and scheduling, the amount of classification and scheduling state in the aggregation region is further reduced. This reduction is independent of the number of E2E reservations and the number of aggregate reservations in the aggregation region. One or more RSVP/DiffServ DSCPs are used to identify the traffic covered by aggregate reservations, and one or more RSVP/DiffServ per hop behaviors (PHBs) are used to offer the required forwarding treatment to this traffic. There may be more than one aggregate reservation between the same pair of routers, each representing different classes of traffic and each using a different DSCP and a different PHB.

### **Integration with RSVP Features**

RSVP aggregation has been integrated with many RSVP features, including the following:

- RSVP Fast Local Repair
- RSVP Local Policy Support
- RSVP Refresh Reduction and Reliable Messaging

### **Benefits of RSVP Aggregation**

#### **Enhanced Scalability**

Aggregating a large number of small reservations into one reservation requires fewer resources for signaling, setting, and maintaining the reservation thereby increasing scalability.

#### **Enhanced Bandwidth Usage within RSVP/DiffServ Core Network**

Aggregate reservations across an RSVP/DiffServ network allow for more predictable bandwidth use of core links across RSVP/DiffServ PHBs. Aggregate reservations can use RSVP fast local repair and local policy preemption features for determining bandwidth use during failure scenarios.

# **How to Configure RSVP Aggregation**

- Configuring RSVP Scalability Enhancements, page 6
- Configuring Interfaces with Aggregation Role, page 14
- Configuring Aggregation Mapping on a Deaggregator, page 15
- Configuring Aggregate Reservation Attributes on a Deaggregator, page 17
- Configuring an RSVP Aggregation Router ID, page 18
- Enabling RSVP Aggregation, page 19
- Configuring RSVP Local Policy, page 20
- Verifying the RSVP Aggregation Configuration, page 22

### **Configuring RSVP Scalability Enhancements**

Perform these tasks on all nodes within the aggregation region including aggregators, deaggregators, and interior nodes.

- Enabling RSVP on an Interface, page 6
- Setting the Resource Provider, page 7
- Disabling Data Packet Classification, page 9
- Configuring Class and Policy Maps, page 10
- Attaching a Policy Map to an Interface, page 13

### **Enabling RSVP on an Interface**

#### **SUMMARY STEPS**

- 1. enable
- 2. configure terminal
- **3. interface** *type slot* / *subslot* / *port*
- **4. ip rsvp bandwidth** [interface-kbps [single-flow-kbps[**bc1** kbps | **sub-pool** kbps]]| **percent** percent-bandwidth [single-flow-kbps]]
- **5**. **end**

#### **DETAILED STEPS**

|        | Command or Action                                                                                                    | Purpose                                                                                                    |
|--------|----------------------------------------------------------------------------------------------------|----------------------------------------------------------------------------------------------------|
| Step 1 | enable                                                                                                    | Enables privileged EXEC mode.                                                                                                    |
|        |                                                                                                    | Enter your password if prompted.                                                                                                    |
|        | Example:                                                                                                    |                                                                                                    |
|        | Router> enable                                                                                                    |                                                                                                    |
| Step 2 | configure terminal                                                                                                    | Enters global configuration mode.                                                                                                    |
|        | Example:                                                                                                    |                                                                                                    |
|        | Router# configure terminal                                                                                                    |                                                                                                    |
| Step 3 | interface type slot   subslot   port                                                                                          | Configures the interface type and enters interface configuration mode.                                                                                                    |
|        | Example:                                                                                                    |                                                                                                    |
|        | Router(config)# interface gigabitEthernet 0/0/0                                                                               |                                                                                                    |
| Step 4 | ip rsvp bandwidth [interface-kbps [single-flow-kbps[bc1 kbps   sub-pool kbps]]  percent percent-bandwidth [single-flow-kbps]] | <ul> <li>Enables RSVP bandwidth on an interface.</li> <li>The optional <i>interface-kbps</i> and <i>single-flow-kbps</i> arguments specify the amount of bandwidth that can be allocated by RSVP flows or to a single flow, respectively.</li> </ul> |
|        | Example:                                                                                                    | Values are from 1 to 10000000.                                                                                                    |
|        | Router(config-if)# ip rsvp bandwidth 500 500                                                                                  | <b>Note</b> Repeat this command for each interface that you want to enable.                                                                                                    |
| Step 5 | end                                                                                                    | (Optional) Returns to privileged EXEC mode.                                                                                                    |
|        | Example:                                                                                                    |                                                                                                    |
|        | Router(config-if)# end                                                                                                    |                                                                                                    |

### **Setting the Resource Provider**

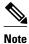

Resource provider was formerly called QoS provider.

#### **SUMMARY STEPS**

- 1. enable
- 2. configure terminal
- **3. ip rsvp bandwidth** [interface-kbps [single-flow-kbps[**bc1** kbps | **sub-pool** kbps]]| **percent** percent-bandwidth [single-flow-kbps]]
- 4. ip rsvp resource-provider [none | wfq-interface | wfq-pvc]
- **5**. **end**

|        | Command or Action                                                                                                    | Purpose                                                                |
|--------|----------------------------------------------------------------------------------------------------|------------------------------------------------------------------------|
| Step 1 | enable                                                                                                    | Enables privileged EXEC mode.                                          |
|        |                                                                                                    | Enter your password if prompted.                                       |
|        | Example:                                                                                                    |                                                                        |
|        | Router> enable                                                                                                    |                                                                        |
| Step 2 | configure terminal                                                                                                    | Enters global configuration mode.                                      |
|        |                                                                                                    |                                                                        |
|        | Example:                                                                                                    |                                                                        |
|        | Router# configure terminal                                                                                                    |                                                                        |
| Step 3 | <b>ip rsvp bandwidth</b> [interface-kbps [single-flow-kbps[ <b>bc1</b> kbps   <b>sub-pool</b> kbps]]  <b>percent</b> percent-bandwidth [single-flow-kbps]] | Configures the interface type and enters interface configuration mode. |
|        | Example:                                                                                                    |                                                                        |
|        | Router(config-if)# ip rsvp bandwidth 500 500                                                                                                    |                                                                        |

|        | Command or Action                                            | Purpose  Sets the resource provider.  • Enter the optional none keyword to set the resource provider to none regardless of whether one is configured on the interface.                                                                                                    |  |
|--------|--------------------------------------------------------------|----------------------------------------------------------------------------------------------------|--|
| Step 4 | ip rsvp resource-provider [none   wfq-interface   wfq-pvc]   |                                                                                                    |  |
|        | Example:  Router(config-if)# ip rsvp resource- provider none | <ul> <li>Note Setting the resource provider to none instructs RSVP to not associate any resources, such as weighted fair queueing (WFQ) queues or bandwidth, with a reservation.</li> <li>Enter the optional wfq-interface keyword to specify WFQ as the resource provider on the interface.</li> <li>Enter the optional wfq-pvc keyword to specify WFQ as the resource provider on the permanent virtual circuit (PVC) or connection.</li> </ul> |  |
| Step 5 | end                                                          | (Optional) Returns to privileged EXEC mode.                                                                                                    |  |
|        | Example:                                                     |                                                                                                    |  |
|        | Router(config-if)# end                                       |                                                                                                    |  |

## **Disabling Data Packet Classification**

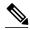

Note

Disabling data packet classification instructs RSVP not to process every packet, but to perform admission control only.

#### **SUMMARY STEPS**

- 1. enable
- 2. configure terminal
- **3**. **interface** *type slot* / *subslot* / *port*
- 4. ip rsvp data-packet classification none
- **5**. end

|        | Command or Action | Purpose                          |
|--------|-------------------|----------------------------------|
| Step 1 | enable            | Enables privileged EXEC mode.    |
|        |                   | Enter your password if prompted. |
|        | Example:          |                                  |
|        | Router> enable    |                                  |

|        | Command or Action                                          | Purpose                                                                |
|--------|------------------------------------------------------------|------------------------------------------------------------------------|
| Step 2 | configure terminal                                         | Enters global configuration mode.                                      |
|        |                                                            |                                                                        |
|        | Example:                                                   |                                                                        |
|        | Router# configure terminal                                 |                                                                        |
| Step 3 | interface type slot   subslot   port                       | Configures the interface type and enters interface configuration mode. |
|        | Example:                                                   |                                                                        |
|        | Router(config)# interface gigabitEthernet 0/0/0            |                                                                        |
| Step 4 | ip rsvp data-packet classification none                    | Disables data packet classification.                                   |
|        |                                                            |                                                                        |
|        | Example:                                                   |                                                                        |
|        | Router(config-if)# ip rsvp data-packet classification none |                                                                        |
| Step 5 | end                                                        | (Optional) Returns to privileged EXEC mode.                            |
|        |                                                            |                                                                        |
|        | Example:                                                   |                                                                        |
|        | Router(config-if)# end                                     |                                                                        |

### **Configuring Class and Policy Maps**

#### **SUMMARY STEPS**

- 1. enable
- 2. configure terminal
- **3.** class-map [type {stack | access-control| port-filter| queue-threshold}] [match-all| match-any] class-map-name
- **4.** match access-group { access-group | name access-group-name }
- 5. exit
- **6. policy-map** [type access-control] policy-map-name
- 7. class { class-name | class-default }
- **8. priority** {bandwidth-kbps | **percent** percentage} [burst]
- 9. end

|        | Command or Action                                                | Purpose                                                                                                    |  |
|--------|------------------------------------------------------------------|----------------------------------------------------------------------------------------------------|--|
| Step 1 | enable                                                           | Enables privileged EXEC mode.                                                                                                    |  |
|        |                                                                  | Enter your password if prompted.                                                                                                    |  |
|        | Example:                                                         |                                                                                                    |  |
|        | Router> enable                                                   |                                                                                                    |  |
| Step 2 | configure terminal                                               | Enters global configuration mode.                                                                                                    |  |
|        |                                                                  |                                                                                                    |  |
|        | Example:                                                         |                                                                                                    |  |
|        | Router# configure terminal                                       |                                                                                                    |  |
| Step 3 | class-map [type {stack   access-<br>control  port-filter  queue- | Creates a class map to be used for matching packets to a specified class and enters class-map configuration mode.                                                                                                    |  |
|        | threshold}] [match-all  match-any] class-map-name                | • The optional <b>type stack</b> keywords enable the flexible packet matching (FPM) functionality to determine the correct protocol stack in which to examine.                                                                                                    |  |
|        | <pre>Example: Router(config)# class-map match- all voice</pre>   | Note If the appropriate protocol header description files (PHDFs) have been loaded onto the router (via the load protocolcommand), a stack of protocol headers can be defined so the filter can determine which headers are present and in what order.                                                         |  |
|        |                                                                  | The optional <b>type access-control</b> keywords determine the exact pattern to look for in the protocol stack of interest.                                                                                                    |  |
|        |                                                                  | Note You must specify a stack class map (via the <b>type stack</b> keywords) before you can specify an access-control class map (via the type <b>access-control</b> keywords).                                                                                                    |  |
|        |                                                                  | The optional <b>type port-filter</b> keywords create a port-filter class-map that enables the TCP/UDP port policing of control plane packets.                                                                                                    |  |
|        |                                                                  | <b>Note</b> When enabled, these keywords provide filtering of traffic destined to specific ports on the control plane host subinterface.                                                                                                    |  |
|        |                                                                  | • The optional <b>type queue-threshold</b> keywords enable queue thresholding that limits the total number of packets for a specified protocol that is allowed in the control plane IP input queue. This feature applies only to control plane host subinterface.                                              |  |
|        |                                                                  | • The optional <b>match-all</b>   <b>match-any</b> keywords determine how packets are evaluated when multiple match criteria exist. Packets must either meet all of the match criteria ( <b>match-all</b> ) or one of the match criteria ( <b>match-any</b> ) in order to be considered a member of the class. |  |

|        | Command or Action                                                 | Purpose                                                                                                    |
|--------|-------------------------------------------------------------------|----------------------------------------------------------------------------------------------------|
| Step 4 | match access-group { access-group   name access-group-name}       | Specifies the numbered access list against whose contents packets are checked to determine if they match the criteria specified in the class map.                                                                                                    |
|        | Example:                                                          | <b>Note</b> After you create the class map, you configure its match criteria. Here are some of the commands that you can use:                                                                                                    |
|        | Router(config-cmap)# match access-group 100                       | <ul> <li>match access-group</li> <li>match input-interface</li> <li>match mpls experimental</li> <li>match protocol</li> </ul>                                                                                                    |
| Step 5 | exit                                                              | Exits to global configuration mode.                                                                                                    |
|        | Example:                                                          |                                                                                                    |
|        | Router(config-cmap)# exit                                         |                                                                                                    |
| Step 6 | policy-map [type access-control] policy-map-name                  | Creates or modifies a policy map that can be attached to one or more interfaces to specify a service policy and enters policy-map configuration mode.                                                                                                    |
|        | Example:                                                          | The optional <b>type access-control</b> keywords determine the exact pattern to look for in the protocol stack of interest.                                                                                                    |
|        | Router(config)# policy-map wfq-voip                               |                                                                                                    |
| Step 7 | class {class-name   class-default}                                | Specifies the class so that you can configure or modify its policy. Enters policymap class configuration mode.                                                                                                    |
|        | Example:                                                          | • Enter the <i>class name</i> or use the <b>class-default</b> keyword.                                                                                                    |
|        | Router(config-pmap-c)# class voice                                |                                                                                                    |
| Step 8 | <pre>priority {bandwidth-kbps   percent percentage} [burst]</pre> | <ul> <li>(Optional) Prioritizes a class of traffic belonging to a policy map.</li> <li>The optional <i>burst</i> argument specifies the burst size in bytes. The burst size configures the network to accommodate temporary bursts of traffic. The</li> </ul> |
|        | Example:                                                          | default burst value, which is computed as 200 milliseconds of traffic at the configured bandwidth rate, is used when the <i>burst</i> argument is not specified.                                                                                              |
|        | Router(config-pmap-c)# priority 24                                | The range of the burst is from 32 to 2000000 bytes.                                                                                                    |
| Step 9 | end                                                               | (Optional) Returns to privileged EXEC mode.                                                                                                    |
|        | Example:                                                          |                                                                                                    |
|        | Router(configpmap-c)# end                                         |                                                                                                    |

### Attaching a Policy Map to an Interface

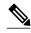

Note

If at the time you configure the RSVP scalability enhancements, there are existing reservations that use classic RSVP, no additional marking, classification, or scheduling is provided for these flows. You can also delete these reservations after you configure the RSVP scalability enhancements.

#### **SUMMARY STEPS**

- 1. enable
- 2. configure terminal
- 3. interface type slot / subslot / port
- **4. service-policy** [type access-control] {input | output} policy-map-name
- 5. end

|        | Command or Action                               | Purpose                                                                |
|--------|-------------------------------------------------|------------------------------------------------------------------------|
| Step 1 | enable                                          | Enables privileged EXEC mode.                                          |
|        |                                                 | Enter your password if prompted.                                       |
|        | Example:                                        |                                                                        |
|        | Router> enable                                  |                                                                        |
| Step 2 | configure terminal                              | Enters global configuration mode.                                      |
|        |                                                 |                                                                        |
|        | Example:                                        |                                                                        |
|        | Router# configure terminal                      |                                                                        |
| Step 3 | interface type slot   subslot   port            | Configures the interface type and enters interface configuration mode. |
|        |                                                 |                                                                        |
|        | Example:                                        |                                                                        |
|        | Router(config)# interface gigabitEthernet 0/0/0 |                                                                        |

|        | Command or Action                                                       | Purpose  Specifies the name of the policy map to be attached to the input or output direction of the interface.                                                                                                    |  |
|--------|-------------------------------------------------------------------------|----------------------------------------------------------------------------------------------------|--|
| Step 4 | service-policy [type access-control] {input   output} policy-map-name   |                                                                                                    |  |
|        | <pre>Example: Router(config-if)# service-policy output POLICY-ATM</pre> | <ul> <li>Note Policy maps can be attached in the input or output direction of an interface. The direction and the router to which the policy map should be attached vary according to the network configuration. When using the service-policy command to attach the policy map to an interface, be sure to choose the router and the interface direction that are appropriate for the network configuration.</li> <li>The optional type access-control keywords determine the exact pattern to look for in the protocol stack of interest.</li> </ul> |  |
|        |                                                                         | • Enter the <i>policy-map name</i> .                                                                                                    |  |
| Step 5 | end                                                                     | (Optional) Returns to privileged EXEC mode.                                                                                                    |  |
|        | Example:                                                                |                                                                                                    |  |
|        | Router(config-if)# end                                                  |                                                                                                    |  |

## **Configuring Interfaces with Aggregation Role**

Perform this task on aggregator and deaggregators to specify which interfaces are facing the aggregation region.

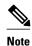

You do not need to perform this task on interior routers; that is, nodes having interior interfaces only.

#### **SUMMARY STEPS**

- 1. enable
- 2. configure terminal
- **3.** interface type slot / subslot / port
- 4. ip rsvp aggregation role interior
- **5.** Repeat Step 4 as needed to configure additional aggregator and deaggregator interfaces.
- 6. end

#### **DETAILED STEPS**

|        | Command or Action                                                                       | Purpose                                                                |
|--------|-----------------------------------------------------------------------------------------|------------------------------------------------------------------------|
| Step 1 | enable                                                                                  | Enables privileged EXEC mode.                                          |
|        |                                                                                         | Enter your password if prompted.                                       |
|        | Example:                                                                                |                                                                        |
|        | Router> enable                                                                          |                                                                        |
| Step 2 | configure terminal                                                                      | Enters global configuration mode.                                      |
|        | Example:                                                                                |                                                                        |
|        | Router# configure terminal                                                              |                                                                        |
| Step 3 | interface type slot   subslot   port                                                    | Configures the interface type and enters interface configuration mode. |
|        | Example:                                                                                |                                                                        |
|        | Router(config)# interface gigabitEthernet 0/0/0                                         |                                                                        |
| Step 4 | ip rsvp aggregation role interior                                                       | Enables RSVP aggregation on an aggregator or deaggregator's interface. |
|        | Example:                                                                                |                                                                        |
|        | Router(config-if)# ip rsvp aggregation role interior                                    |                                                                        |
| Step 5 | Repeat Step 4 as needed to configure additional aggregator and deaggregator interfaces. | Configures additional aggregator and deaggregator interfaces.          |
| Step 6 | end                                                                                     | (Optional) Returns to privileged EXEC mode.                            |
|        | Example:                                                                                |                                                                        |
|        | Router(config-if)# end                                                                  |                                                                        |

## **Configuring Aggregation Mapping on a Deaggregator**

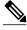

Note

Typically, an edge router acts as both an aggregator and deaggregator because of the unidirectional nature of RSVP reservations. Most applications require bidirectional reservations. Therefore, these parameters are used by a deaggregator when mapping E2E reservations onto aggregates during the dynamic aggregate reservation process.

You should configure an access control list (ACL) to define a group of RSVP endpoints whose reservations will be aggregated onto a single aggregate reservation session identified by the specified DSCP. Then for each ACL, define a map configuration.

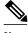

Note

In classic (unaggregated) RSVP, a session is identified in the reservation message session object by the destination IP address and protocol information. In RSVP aggregation, a session is identified by the destination IP address and DSCP within the session object of the aggregate RSVP message. E2E reservations are mapped onto a particular aggregate RSVP session identified by the E2E reservation session object alone or a combination of the session object and sender template or filter spec.

#### **Extended ACLs**

The ACLs used within the **ip rsvp aggregation ip map** command match the RSVP message objects as follows for an extended ACL:

- Source IP address and port match the RSVP PATH message sender template or RSVP RESV message filter spec; this is the IP source or the RSVP sender.
- Destination IP address and port match the RSVP PATH/RESV message session object IP address; this
  is the IP destination address or the RSVP receiver.
- Protocol matches the RSVP PATH/RESV message session object protocol; if protocol = IP, then it
  matches the source or destination address as above.

#### **Standard ACLs**

The ACLs used within the **ip rsvp aggregation ip map** command match the RSVP message objects as follows for a standard ACL:

• IP address matches the RSVP PATH message sender template or RSVP RESV message filter spec; this is the IP source address or the RSVP sender.

#### **SUMMARY STEPS**

- 1. enable
- 2. configure terminal
- 3. ip rsvp aggregation ip map {access-list {acl-number} | any} dscp value
- 4. end

|        | Command or Action          | Purpose                           |
|--------|----------------------------|-----------------------------------|
| Step 1 | enable                     | Enables privileged EXEC mode.     |
|        |                            | Enter your password if prompted.  |
|        | Example:                   |                                   |
|        | Router> enable             |                                   |
| Step 2 | configure terminal         | Enters global configuration mode. |
|        |                            |                                   |
|        | Example:                   |                                   |
|        | Router# configure terminal |                                   |

|        | Command or Action                                                      | Purpose                                                                                                    |
|--------|------------------------------------------------------------------------|----------------------------------------------------------------------------------------------------|
| Step 3 | ip rsvp aggregation ip map {access-list {acl-number}   any} dscp value | Configures RSVP aggregation rules that tell a router how to map E2E reservations onto aggregate reservations. |
|        | Example:                                                               | The keywords and arguments specify additional information such as DSCP values.                                |
|        | Router(config)# ip rsvp aggregation ip map any dscp af41               |                                                                                                    |
| Step 4 | end                                                                    | (Optional) Returns to privileged EXEC mode.                                                                   |
|        | Example:                                                               |                                                                                                    |
|        | Router(config)# end                                                    |                                                                                                    |

## **Configuring Aggregate Reservation Attributes on a Deaggregator**

Perform this task on a deaggregator to configure the aggregate reservation attributes (also called token bucket parameters) on a per-DSCP basis.

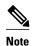

Typically, an edge router acts as both an aggregator and deaggregator because of the unidirectional nature of RSVP reservations. Most applications require bidirectional reservations. Therefore, these parameters are used by a deaggregator when mapping E2E reservations onto aggregates during the dynamic aggregate reservation process.

#### **SUMMARY STEPS**

- 1. enable
- 2. configure terminal
- 3. ip rsvp aggregation ip reservation dscp value [aggregator agg-ip-address] traffic-params static rate data-rate [burst burst-size] [peak peak-rate]
- 4. end

|        | Command or Action | Purpose                          |
|--------|-------------------|----------------------------------|
| Step 1 | enable            | Enables privileged EXEC mode.    |
|        |                   | Enter your password if prompted. |
|        | Example:          |                                  |
|        | Router> enable    |                                  |

|        | Command or Action                                                                                                    | Purpose                                                                                                    |
|--------|----------------------------------------------------------------------------------------------------|----------------------------------------------------------------------------------------------------|
| Step 2 | configure terminal                                                                                                    | Enters global configuration mode.                                                                           |
|        |                                                                                                    |                                                                                                    |
|        | Example:                                                                                                    |                                                                                                    |
|        | Router# configure terminal                                                                                                    |                                                                                                    |
| Step 3 | ip rsvp aggregation ip reservation dscp value [aggregator agg-ip-address] traffic-params static rate data-rate [burst burst-size] [peak peak-rate] | Configures RSVP aggregate reservation attributes (also called token bucket parameters) on a per-DSCP basis. |
|        | Example:                                                                                                    | The keywords and arguments specify additional information.                                                  |
|        | Router(config)# ip rsvp aggregation ip reservation dscp af11 aggregator 10.10.10.10 traffic-params static rate 10 burst 8 peak 10                  |                                                                                                    |
| Step 4 | end                                                                                                    | (Optional) Returns to privileged EXEC mode.                                                                 |
|        | Example:                                                                                                    |                                                                                                    |
|        | Router(config)# end                                                                                                    |                                                                                                    |

## **Configuring an RSVP Aggregation Router ID**

Perform this task on aggregators and deaggregators to configure an RSVP aggregation router ID.

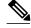

Note

Both aggregators and deaggregators need to be identified with a stable and routable IP address. This is the RFC 3175 router ID, which is also the IP address of the loopback interface with the lowest number. If there is no loopback interface configured or all those configured are down, then there will be no router ID assigned for the aggregating/deaggregating function and aggregate reservations will not be established.

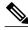

Note

The router ID may change if the associated loopback interface goes down or its IP address is removed. In this case, the E2E and aggregate sessions are torn down. If a new router ID is determined, new E2E and aggregate sessions will use the new router ID.

#### **SUMMARY STEPS**

- 1. enable
- 2. configure terminal
- 3. interface loopback number
- **4. ip address** *ip-address subnet-mask/prefix*
- 5. end

#### **DETAILED STEPS**

|        | Command or Action                                        | Purpose                                                                       |
|--------|----------------------------------------------------------|-------------------------------------------------------------------------------|
| Step 1 | enable                                                   | Enables privileged EXEC mode.                                                 |
|        |                                                          | Enter your password if prompted.                                              |
|        | Example:                                                 |                                                                               |
|        | Router> enable                                           |                                                                               |
| Step 2 | configure terminal                                       | Enters global configuration mode.                                             |
|        | Example:                                                 |                                                                               |
|        | Router# configure terminal                               |                                                                               |
| Step 3 | interface loopback number                                | Creates a loopback interface and enters interface configuration mode.         |
|        | Example:                                                 | • Enter a value for the <i>number</i> argument. The range is 0 to 2147483647. |
|        | Router(config)# interface loopback 1                     |                                                                               |
| Step 4 | ip address ip-address subnet-mask/prefix                 | Configures an IP address and subnet mask or prefix on the loopback interface. |
|        | Example:                                                 |                                                                               |
|        | Router(config-if)# ip address 192.168.50.1 255.255.255.0 |                                                                               |
| Step 5 | end                                                      | (Optional) Returns to privileged EXEC mode.                                   |
|        | Example:                                                 |                                                                               |
|        | Router(config-if)# end                                   |                                                                               |

## **Enabling RSVP Aggregation**

Perform this task on aggregators and deaggregators to enable RSVP aggregation globally after you have completed all the previous aggregator and deaggregator configurations.

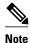

This task registers a router to receive RSVP-E2E-IGNORE messages. It is not necessary to perform this task on interior routers because they are only processing RSVP aggregate reservations. If you do so, you may decrease performance because the interior router will then unnecessarily process all the RSVP-E2E-IGNORE messages.

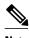

If you enable RSVP aggregation globally on an interior router, then you should configure all interfaces as interior.

#### **SUMMARY STEPS**

- 1. enable
- 2. configure terminal
- 3. ip rsvp aggregation ip
- 4. end

#### **DETAILED STEPS**

|        | Command or Action                      | Purpose                                                             |
|--------|----------------------------------------|---------------------------------------------------------------------|
| Step 1 | enable                                 | Enables privileged EXEC mode.                                       |
|        |                                        | Enter your password if prompted.                                    |
|        | Example:                               |                                                                     |
|        | Router> enable                         |                                                                     |
| Step 2 | configure terminal                     | Enters global configuration mode.                                   |
|        |                                        |                                                                     |
|        | Example:                               |                                                                     |
|        | Router# configure terminal             |                                                                     |
| Step 3 | ip rsvp aggregation ip                 | Enables RSVP aggregation globally on an aggregator or deaggregator. |
|        |                                        |                                                                     |
|        | Example:                               |                                                                     |
|        | Router(config)# ip rsvp aggregation ip |                                                                     |
| Step 4 | end                                    | (Optional) Returns to privileged EXEC mode.                         |
|        |                                        |                                                                     |
|        | Example:                               |                                                                     |
|        | Router(config)# end                    |                                                                     |

# **Configuring RSVP Local Policy**

Perform this task to apply a local policy to an RSVP aggregate reservation.

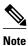

In classic (unaggregated) RSVP, a session is identified in the reservation message session object by the destination IP address and protocol information. In RSVP aggregation, a session is identified by the destination IP address and DSCP within the session object of the aggregate RSVP message. The **dscp-ip** keyword matches the DSCP within the session object.

#### **SUMMARY STEPS**

- 1. enable
- 2. configure terminal
- **3.** ip rsvp policy local {acl acl1[acl2...acl8] | dscp-ip value1 [value2 ... value8] | default | identity alias1 [alias2...alias4] | origin-as as1[as2...as8]}
- **4.** {accept | forward [all | path| path-error | resv| resv-error] | default | exit | fast-reroute | local-override | maximum {bandwidth [group x] [single y] | senders n}| preempt-priority [traffic-eng x] setup-priority [hold-priority]}
- 5. end

|        | Command or Action                                                                                  | Purpose                                                                                                    |
|--------|----------------------------------------------------------------------------------------------------|----------------------------------------------------------------------------------------------------|
| Step 1 | enable                                                                                             | Enables privileged EXEC mode.                                                                                            |
|        |                                                                                                    | Enter your password if prompted.                                                                                         |
|        | Example:                                                                                           |                                                                                                    |
|        | Router> enable                                                                                     |                                                                                                    |
| Step 2 | configure terminal                                                                                 | Enters global configuration mode.                                                                                        |
|        |                                                                                                    |                                                                                                    |
|        | Example:                                                                                           |                                                                                                    |
|        | Router# configure terminal                                                                         |                                                                                                    |
| Step 3 | ip rsvp policy local {acl acl1[acl2acl8]   dscp-<br>ip value1 [value2 value8]   default   identity | Creates a local policy to determine how RSVP resources are used in a network and enters local policy configuration mode. |
|        | alias1 [alias2alias4]   origin-as as1[as2as8]}                                                     | Enter the <b>dscp-ip</b> <i>value</i> keyword and argument combination to                                                |
|        |                                                                                                    | specify a DSCP for matching the session object DCSP within                                                               |
|        | Example:                                                                                           | the aggregate reservations. Values can be the following:                                                                 |
|        | Router(config)# ip rsvp policy local <b>dscp</b> -                                                 | <ul> <li>0 to 63Numerical. The default value is 0.</li> <li>af11 to af43Assured forwarding (AF).</li> </ul>              |
| ip 46  | ip 46                                                                                              | <ul> <li>cs1 to cs7Type of service (ToS) precedence.</li> </ul>                                                          |
|        |                                                                                                    | <ul><li>defaultDefault DSCP.</li><li>efExpedited Forwarding (EF).</li></ul>                                              |
|        |                                                                                                    | Note You must associate at least one DSCP with a DSCP-based                                                              |
|        |                                                                                                    | policy. However, you can associate as many as eight.                                                                     |

|        | Command or Action                                                                                                    | Purpose                                                                                                    |  |
|--------|----------------------------------------------------------------------------------------------------|----------------------------------------------------------------------------------------------------|--|
| Step 4 | {accept   forward [all   path  path-error   resv  resv-error]   default   exit   fast-reroute   local-                                        | (Optional) Defines the properties of the dscp-ip local policy that you are creating. (These are the submode commands.) |  |
|        | <pre>override   maximum {bandwidth [group x] [single y]   senders n}  preempt-priority [traffic- ong r] setup priority [traff priority]</pre> | <b>Note</b> This is an optional step. An empty policy rejects everything, which may be desired in some cases.          |  |
|        | <pre>eng x] setup-priority [hold-priority]}</pre>                                                                                             | See the <b>ip rsvp policy local</b> command for more detailed information on submode commands.                         |  |
|        | Example:                                                                                                    |                                                                                                    |  |
|        | Router(config-rsvp-policy-local)# forward all                                                                                                 |                                                                                                    |  |
| Step 5 | end                                                                                                    | (Optional) Exits local policy configuration mode and returns to privileged EXEC mode.                                  |  |
|        | Example:                                                                                                    |                                                                                                    |  |
|        | Router(config-rsvp-policy-local)# end                                                                                                    |                                                                                                    |  |

## **Verifying the RSVP Aggregation Configuration**

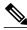

Note

You can use the following **show** commands in user EXEC or privileged EXEC mode.

#### **SUMMARY STEPS**

- 1. enable
- **2. show ip rsvp aggregation ip** [**endpoints** | **interface** [*if-name*] | **map** [**dscp** *value*]| **reservation** [**dscp** *value*[**aggregator** *ip-address*]]
- 3. show ip rsvp aggregation ip endpoints [role{aggregator| deaggregator}] [ip-address] [dscp value] [detail]
- 4. show ip rsvp [atm-peak-rate-limit| counters| host| installed| interface| listeners| neighbor| policy| precedence| request| reservation| sbm| sender| signalling| tos]
- **5. show ip rsvp reservation** [**detail**] [**filter**[**destination** *ip-address* | *hostname*] [**dst-port** *port-number*] [**source** *ip-address* | *hostname*][**src-port** *port-number*]]
- **6. show ip rsvp sender** [**detail**] [**filter**[**destination** *ip-address* | *hostname*] [**dst-port** *port-number*] [**source** *ip-address* | *hostname*][**src-port** *port-number*]]
- 7. show ip rsvp installed [interface-type interface-number] [detail]
- **8. show ip rsvp interface** [**detail**] [*interface-type interface-number*]
- 9. end

|        | Command or Action                                                                                                    | Purpose                                                                                                    |
|--------|----------------------------------------------------------------------------------------------------|----------------------------------------------------------------------------------------------------|
| Step 1 | enable                                                                                                    | (Optional) Enables privileged EXEC mode.                                                                                         |
|        |                                                                                                    | Enter your password if prompted.                                                                                                 |
|        | Example:                                                                                                    | Note Skip this step if you are using the show                                                                                    |
|        | Router> enable                                                                                                    | commands in user EXEC mode.                                                                                                    |
| Step 2 | show ip rsvp aggregation ip [endpoints   interface [if-name]   map [dscp value]  reservation [dscp value[aggregator ip-address]]                                      | <ul><li>(Optional) Displays RSVP summary aggregation information.</li><li>The optional keywords and arguments display</li></ul>  |
|        |                                                                                                    | additional information.                                                                                                    |
|        | Example:                                                                                                    |                                                                                                    |
|        | Router# show ip rsvp aggregation ip                                                                                                    |                                                                                                    |
| Step 3 | show ip rsvp aggregation ip endpoints [role{aggregator  deaggregator}] [ip-address] [dscp value] [detail]                                                             | (Optional) Displays RSVP information about aggregator and deaggregator routers for currently established aggregate reservations. |
|        | Example:                                                                                                    | The optional keywords and arguments display additional information.                                                              |
|        | Router# show ip rsvp aggregation ip endpooints                                                                                                    |                                                                                                    |
| Step 4 | show ip rsvp [atm-peak-rate-limit  counters  host  installed  interface  listeners  neighbor  policy  precedence  request  reservation  sbm  sender  signalling  tos] | (Optional) Displays specific information for RSVP categories.                                                                    |
|        | , , , , , , , , , , , , , , , , , , , ,                                                                                                    | The optional keywords display additional information.                                                                            |
|        | Example:                                                                                                    |                                                                                                    |
|        | Router# show ip rsvp                                                                                                    |                                                                                                    |
| Step 5 | show ip rsvp reservation [detail] [filter[destination ip-address   hostname] [dst-port port-number] [source ip-address                                                | (Optional) Displays RSVP-related receiver information currently in the database.                                                 |
|        | hostname][src-port port-number]]                                                                                                    | The optional keywords and arguments display additional information.                                                              |
|        | Example:                                                                                                    | <b>Note</b> The optional <b>filter</b> keyword is supported in Cisco                                                             |
|        | Router# show ip rsvp reservation detail                                                                                                    | IOS Releases 12.0S and 12.2S only.                                                                                               |
| Step 6 | show ip rsvp sender [detail] [filter[destination ip-address   hostname] [dst-port port-number] [source ip-address                                                     | (Optional) Displays RSVP PATH-related sender information currently in the database.                                              |
|        | hostname][src-port port-number]]                                                                                                    | The optional keywords and arguments display additional information.                                                              |
|        | Example:                                                                                                    | Note The optional filter keyword is supported in Cisco                                                                           |
|        | Router# show ip rsvp sender detail                                                                                                    | IOS Releases 12.0S and 12.2S only.                                                                                               |

|        | Command or Action                                                 | Purpose                                                                                                    |
|--------|-------------------------------------------------------------------|----------------------------------------------------------------------------------------------------|
| Step 7 | show ip rsvp installed [interface-type interface-number] [detail] | (Optional) Displays RSVP-related installed filters and corresponding bandwidth information.                                                              |
|        | Example:                                                          | The optional keywords and arguments display additional information.                                                                                      |
|        | Router# show ip rsvp installed detail                             |                                                                                                    |
| Step 8 | show ip rsvp interface [detail] [interface-type interface-number] | <ul> <li>(Optional) Displays RSVP-related interface information.</li> <li>The optional keywords and arguments display additional information.</li> </ul> |
|        | Example:                                                          |                                                                                                    |
|        | Router# show ip rsvp interface detail                             |                                                                                                    |
| Step 9 | end                                                               | (Optional) Exits privileged EXEC mode and returns to user EXEC mode.                                                                                     |
|        | Example:                                                          |                                                                                                    |
|        | Router# end                                                       |                                                                                                    |

# **Configuration Examples for RSVP Aggregation**

- Examples Configuring RSVP Aggregation, page 25
- Example Verifying the RSVP Aggregation Configuration, page 28

## **Examples Configuring RSVP Aggregation**

The figure below shows a five-router network in which RSVP aggregation is configured.

Figure 2 Sample RSVP Aggregation Network

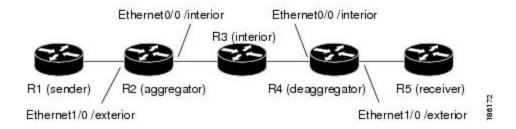

#### **Configuring RSVP and DiffServ Attributes on an Interior Router**

The following example configures RSVP/DiffServ attributes on an interior router (R3 in the figure above).

- GigabitEthernet interface 0/0/0 is enabled for RSVP and the amount of bandwidth available for reservations is configured.
- A resource provider is configured and data packet classification is disabled because RSVP aggregation supports control plane aggregation only.

```
Router# configure terminal
Enter configuration commands, one per line. End with CNTL/Z.
Router(config)# interface GigabitEthernet 0/0/0

Router(config-if)# ip rsvp bandwidth 400

Router(config-if)# ip rsvp resource-provider none

Router(config-if)# ip rsvp data-packet classification none

Router(config-if)# end
```

#### Configuring RSVP Aggregation on an Aggregator or Deaggregator

The following example configures RSVP aggregation attributes on an aggregator or deaggregator (R2 and R4 in the figure above):

- Loopback 1 is configured to establish an RSVP aggregation router ID.
- Ethernet interface 0/0 is enabled for RSVP and the amount of bandwidth available for reservations is configured.
- Ethernet interface 0/0 on an aggregator or deaggregator is configured to face an aggregation region.
- A resource provider is configured and data packet classification is disabled because RSVP aggregation supports control plane aggregation only.

#### Router# configure terminal

```
Enter configuration commands, one per line. End with CNTL/Z. Router(config)# interface Loopback 1
Router(config)# ip address 192.168.50.1 255.255.255.0
Router(config)# interface GigabitEthernet 0/0/0
Router(config-if)# ip rsvp bandwidth 400
Router(config-if)# ip rsvp aggregation role interior
Router(config-if)# ip rsvp resource-provider none
Router(config-if)# ip rsvp data-packet classification none
Router(config-if)# end
```

#### **Configuring RSVP Aggregation Attributes and Parameters**

The following example configures additional RSVP aggregation attributes, including a global rule for mapping all E2E reservations onto a single aggregate with DSCP AF41 and the token bucket parameters for aggregate reservations, because dynamic resizing is not supported. This configuration is only required on nodes performing the deaggregation function (R4 in the figure above).

#### Router# configure terminal

```
Enter configuration commands, one per line. End with CNTL/Z.

Router(config)# ip rsvp aggregation ip map any dscp af41
```

 ${\tt Router(config)\#}$  ip rsvp aggregation ip reservation dscp af41 aggregator 10.10.10.10 traffic-params static rate 10 burst 8 peak 10

```
Router(config)# end
```

#### **Configuring an Access List for a Deaggregator**

In the following example, access list 1 is defined for all RSVP messages whose RSVP PATH message sender template source address is in the 10.1.0.0 subnet so that the deaggregator (R4 in the figure above) maps those reservations onto an aggregate reservation for the DSCP associated with the AF41 PHB:

#### Router# configure terminal

```
Enter configuration commands, one per line. End with CNTL/Z.

Router(config)# access-list 1 permit 10.1.0.0 0.0.255.255

Router(config)# ip rsvp aggregation ip map access-list 1 dscp af41

Router(config)# end
```

#### **Configuring RSVP Aggregation**

After you configure your RSVP aggregation attributes, you are ready to enable aggregation globally.

When you enable aggregation on a router, the router can act as an aggregator or a deaggregator. To perform aggregator and deaggregator functions, the RSVP process must see messages with the RSVP-E2E-IGNORE protocol type (134) on a router; otherwise, the messages are forwarded as data by the router's data plane. The **ip rsvp aggregation ip** command enables RSVP to identify messages with the RSVP-E2E-IGNORE protocol.

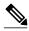

Note

This registers a router to receive RSVP-E2E-IGNORE messages. It is not necessary to configure this command on interior nodes that are only processing RSVP aggregate reservations and forwarding RSVP-E2E-IGNORE messages as IP datagrams). Since the router is loaded with an image that supports aggregation, the router will process aggregate (RFC 3175 formatted) messages correctly. Enabling aggregation on an interior mode may decrease performance because the interior node will then unnecessarily process all RSVP-E2E-IGNORE messages.

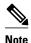

If you enable aggregation on an interior node, you must configure all its interfaces as interior. Otherwise, all the interfaces have the exterior role, and any E2E PATH (E2E-IGNORE) messages arriving at the router are discarded.

In summary, there are two options for an interior router (R3 in the figure above):

- No RSVP aggregation configuration commands are entered.
- RSVP aggregation is enabled and all interfaces are configured as interior.

#### **Configuring RSVP Local Policy**

You can configure a local policy optionally on any RSVP capable node. In this example, a local policy is configured on a deaggregator to set the preemption priority values within the RSVP RESV aggregate messages based upon matching the DSCP within the aggregate RSVP messages session object. This allows the bandwidth available for RSVP reservations to be used first by reservations of DSCP EF over DSCP AF41 on interior or aggregation nodes. Any aggregate reservation for another DSCP will have a preemption priority of 0, the default.

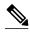

Note

Within the RSVP RESV aggregate message at the deaggregator, this local policy sets an RFC 3181 "Signaled Preemption Priority Policy Element" that can be used by interior nodes or the aggregator that has **ip rsvp preemption** enabled.

The following example sets the preemption priority locally for RSVP aggregate reservations during establishment on an interior router (R3 in the figure above):

```
Router# configure terminal

Enter configuration commands, one per line. End with CNTL/Z.

Router(config)# ip rsvp policy local dscp-ip ef

Router(config-rsvp-local-policy)# 5 5

Router(config-rsvp-local-policy)# exit

Router(config)# ip rsvp policy local dscp-ip af41

Router(config-rsvp-local-policy)# 2 2
```

### **Example Verifying the RSVP Aggregation Configuration**

Router(config-rsvp-local-policy)# end

#### **Verifying RSVP Aggregation and Configured Reservations**

The following example verifies that RSVP aggregation is enabled and displays information about the reservations currently established and configured map and reservation policies:

```
Router# show ip rsvp aggregation ip
RFC 3175 Aggregation: Enabled
Level: 1
Default QoS service: Controlled-Load
Number of signaled aggregate reservations: 2
Number of signaled E2E reservations: 8
Number of configured map commands: 4
Number of configured reservation commands: 1
```

#### **Verifying Configured Interfaces and Their Roles**

The following example displays the configured interfaces and whether they are interior or exterior in regard to the aggregation region:

```
Router# show ip rsvp aggregation ip interface
Interface Name Role
-----
Ethernet0/0 interior
Serial2/0 exterior
Serial3/0 exterior
```

#### **Verifying Aggregator and Deaggregator Reservations**

The following example displays information about the aggregators and deaggregators when established reservations are present:

| To        | From        | Pro DPort    | Sport   | Prev Hop        | I/F   | BPS          |
|-----------|-------------|--------------|---------|-----------------|-------|--------------|
| 10.4.4.4  | 10.1.1.1    | UDP 1        | 1       | 10.23.20.3      | Et1/0 | 100K         |
| Aggregate | Reservation | for the foll | owing E | 2E Flows (RSBs) | :     |              |
| То        | From        | Pro DPort    | Sport   | Next Hop        | I/F   | Fi Serv BPS  |
| 10.4.4.4  | 10.1.1.1    | UDP 1        | 1       | 10.4.4.4        | Se2/0 | FF RATE 100K |
| Aggregate | Reservation | for the foll | owing E | 2E Flows (Reqs) | :     |              |
| To        | From        | Pro DPort    | Sport   | Next Hop        | I/F   | Fi Serv BPS  |
| 10.4.4.4  | 10.1.1.1    | UDP 1        | 1       | 10.23.20.3      | Et1/0 | FF RATE 100K |

# **Additional References**

The following sections provide references related to the RSVP Aggregation feature.

#### **Related Documents**

| Related Topic                                                                                                   | Document Title                                              |
|----------------------------------------------------------------------------------------------------|-------------------------------------------------------------|
| RSVP commands: complete command syntax, command mode, command history, defaults, usage guidelines, and examples | Cisco IOS Quality of Service Solutions Command<br>Reference |
| Cisco IOS commands                                                                                              | Cisco IOS Master Commands List, All Releases                |
| QoS features including signaling, classification, and congestion management                                     | "Quality of Service Overview" module                        |
| Information on RSVP local policies                                                                              | "RSVP Local Policy Support" module                          |
| Information on RSVP scalability enhancements                                                                    | "RSVP Scalability Enhancements" module                      |

#### **Standards**

| Standard                                                                                                    | Title |
|----------------------------------------------------------------------------------------------------|-------|
| No new or modified standards are supported by this feature, and support for existing standards has not been modified by this feature. |       |

#### **MIBs**

| MIB                                                                                                    | MIBs Link                                                                                                    |
|----------------------------------------------------------------------------------------------------|----------------------------------------------------------------------------------------------------|
| No new or modified MIBs are supported by this feature, and support for existing MIBs has not been modified by this feature. | To locate and download MIBs for selected platforms, software releases, and feature sets, use Cisco MIB Locator found at the following URL: |
|                                                                                                    | http://www.cisco.com/go/mibs                                                                                                    |

#### **RFCs**

| RFC      | Title                                                                     |
|----------|---------------------------------------------------------------------------|
| RFC 2205 | Resource ReSerVation Protocol (RSVP)Version 1<br>Functional Specification |

| RFC      | Title                                                                                       |  |
|----------|---------------------------------------------------------------------------------------------|--|
| RFC 2209 | Resource ReSerVation Protocol (RSVP)Version 1<br>Message Processing Rules                   |  |
| RFC 3175 | Aggregation of RSVP for IPv4 and IPv6<br>Reservations                                       |  |
| RFC 3181 | Signaled Preemption Priority Policy Element                                                 |  |
| RFC 4804 | Aggregation of Resource ReSerVation Protocol (RSVP) Reservations over MPLS TE/DS-TE Tunnels |  |

#### **Technical Assistance**

| Description                                                                                                    | Link                                              |
|----------------------------------------------------------------------------------------------------|---------------------------------------------------|
| The Cisco Support and Documentation website provides online resources to download documentation, software, and tools. Use these resources to install and configure the software and to troubleshoot and resolve technical issues with Cisco products and technologies. Access to most tools on the Cisco Support and Documentation website requires a Cisco.com user ID and password. | http://www.cisco.com/cisco/web/support/index.html |

# **Feature Information for RSVP Aggregation**

The following table provides release information about the feature or features described in this module. This table lists only the software release that introduced support for a given feature in a given software release train. Unless noted otherwise, subsequent releases of that software release train also support that feature.

Use Cisco Feature Navigator to find information about platform support and Cisco software image support. To access Cisco Feature Navigator, go to <a href="https://www.cisco.com/go/cfn">www.cisco.com/go/cfn</a>. An account on Cisco.com is not required.

Table 1 Feature Information for RSVP Aggregation

| Feature Name     | Releases                | Feature Information                                                                                                    |
|------------------|-------------------------|----------------------------------------------------------------------------------------------------|
| RSVP Aggregation | Cico IOS XE Release 2.6 | The RSVP Aggregation feature allows the Resource Reservation Protocol (RSVP) state to be reduced within an RSVP/DiffServ network by aggregating many smaller reservations into a single, larger reservation at the edge.                                                                                                    |
|                  |                         | The following commands were introduced or modified: debug ip rsvp aggregation, debug qbm, ip rsvp aggregation ip, ip rsvp aggregation ip map, ip rsvp aggregation, ip reservation dscp traffic-params static rate, ip rsvp aggregation ip role interior, ip rsvp policy local, show ip rsvp, show ip rsvp aggregation ip, show ip rsvp aggregation ip endpoints, show ip rsvp installed, show ip rsvp interface, show ip rsvp policy local, show ip rsvp request, show ip rsvp reservation, show ip rsvp sender, show qbm client, show qbm pool. |

# **Glossary**

**admission control** -- The process by which an RSVP reservation is accepted or rejected on the basis of end-to-end available network resources.

**aggregate** --AnRSVP flow that represents multiple end-to-end (E2E) flows; for example, a Multiprotocol Label Switching Traffic Engineering (MPLS-TE) tunnel may be an aggregate for many E2E flows.

**aggregation region** --An area where E2E flows are represented by aggregate flows, with aggregators and deaggregators at the edge; for example, an MPLS-TE core, where TE tunnels are aggregates for E2E flows. An aggregation region contains a connected set of nodes that are capable of performing RSVP aggregation.

**aggregator** -- The router that processes the E2E PATH message as it enters the aggregation region. This router is also called the TE tunnel head-end router; it forwards the message from an exterior interface to an interior interface.

**bandwidth** -- The difference between the highest and lowest frequencies available for network signals. The term is also used to describe the rated throughput capacity of a given network medium or protocol.

**deaggregator** -- The router that processes the E2E PATH message as it leaves the aggregation region. This router is also called the TE tunnel tail-end router; it forwards the message from an interior interface to an exterior interface.

**E2E** --end-to-end. An RSVP flow that crosses an aggregation region, and whose state is represented in aggregate within this region, such as a classic RSVP unicast flow crossing an MPLS-TE core.

**LSP** --label-switched path. A configured connection between two routers, in which label switching is used to carry the packets. The purpose of an LSP is to carry data packets.

**QoS** --quality of service. A measure of performance for a transmission system that reflects its transmission quality and service availability.

**RSVP** --Resource Reservation Protocol. A protocol that supports the reservation of resources across an IP network. Applications running on IP end systems can use RSVP to indicate to other nodes the nature (bandwidth, jitter, maximum burst, and so on) of the packet streams that they want to receive.

state --Information that a router must maintain about each LSP. The information is used for rerouting tunnels.

**TE** --traffic engineering. The techniques and processes used to cause routed traffic to travel through the network on a path other than the one that would have been chosen if standard routing methods had been used.

tunnel --Secure communications path between two peers, such as two routers.

Cisco and the Cisco logo are trademarks or registered trademarks of Cisco and/or its affiliates in the U.S. and other countries. To view a list of Cisco trademarks, go to this URL: <a href="www.cisco.com/go/trademarks">www.cisco.com/go/trademarks</a>. Third-party trademarks mentioned are the property of their respective owners. The use of the word partner does not imply a partnership relationship between Cisco and any other company. (1110R)

Any Internet Protocol (IP) addresses and phone numbers used in this document are not intended to be actual addresses and phone numbers. Any examples, command display output, network topology diagrams, and other figures included in the document are shown for illustrative purposes only. Any use of actual IP addresses or phone numbers in illustrative content is unintentional and coincidental.

© 2011 Cisco Systems, Inc. All rights reserved.